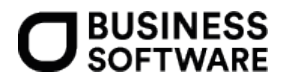

# Leitfaden anlässlich des Wegfalls der Lieferschwellen ab 01.07.2021

Sage 100

#### **Rechtshinweis**:

Ohne ausdrückliche schriftliche Erlaubnis dürfen weder der Leitfaden noch Auszüge daraus mit mechanischen oder elektronischen Mitteln, durch Fotokopieren oder auf irgendeine andere Art und Weise vervielfältigt oder übertragen werden.

Den in diesem Dokument enthaltenen Informationen liegt der aktuelle Programmstand der Sage 100 zugrunde. Sie können ohne Vorankündigung geändert werden und stellen keine Verpflichtung seitens des Verkäufers dar.

Business Software ist bei der Erstellung dieses Leitfadens mit großer Sorgfalt vorgegangen. Fehlerfreiheit können wir jedoch nicht garantieren. Business Software haftet nicht für technische oder drucktechnische Fehler in diesem Leitfaden. Die Beschreibungen stellen ausdrücklich keine zugesicherte Eigenschaft im Rechtssinne dar.

Für allgemeine Fragen rund um unsere Produkte und Dienstleistungen steht Ihnen unsere Kundenbetreuung unter folgenden Kontaktmöglichkeiten gerne zur Verfügung:

Telefon: 0463-3843-0 E-Mail[:support@bsoftware.at](mailto:support@bsoftware.at)

© Business Software GmbH Klagenfurt, Mai 2021 Version 2.0, Stand 22.07.2021

# Inhaltsverzeichnis

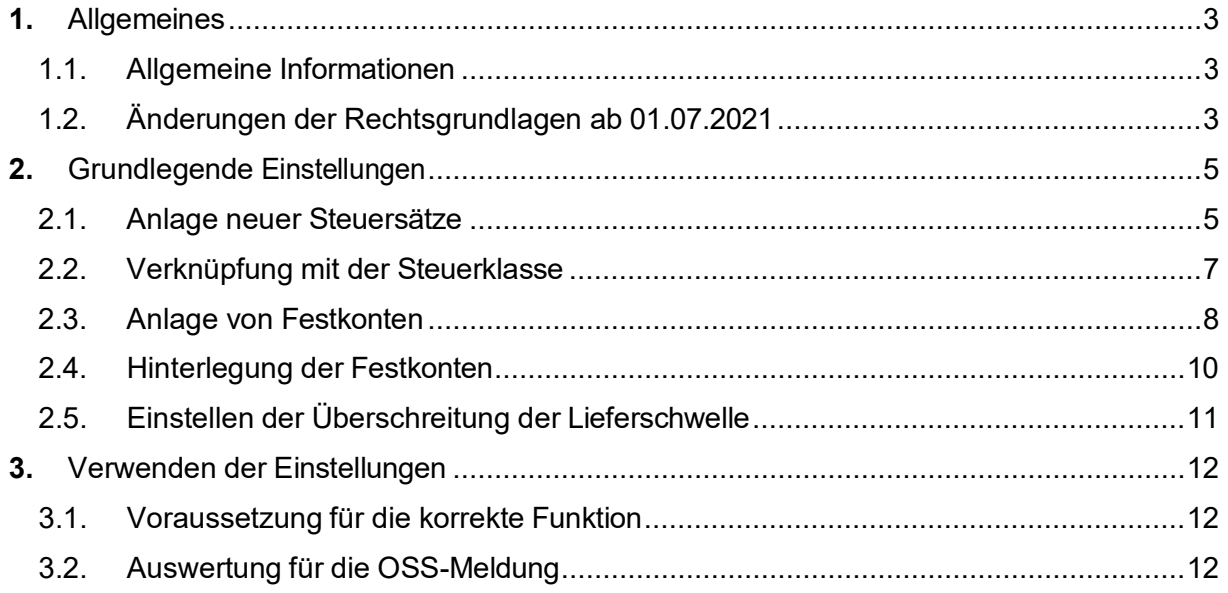

# <span id="page-2-0"></span>1.Allgemeines

Der vorliegende Leitfaden informiert über die erforderlichen Einstellungen aufgrund des Wegfalls der Lieferschwellen ab 01.07.2021.

Der Leitfaden wurde auf Basis der Sage 100 v 9.0 mit Stand vom 08.07.2021 erstellt.

# <span id="page-2-1"></span>**1.1.Allgemeine Informationen**

Der europäische Versandhandel bietet aktuell große Wachstumschancen für alle Onlinehändler. Mehr als 300 Mio. Verbraucher in Europa kaufen Waren bei in Europa ansässigen Unternehmen und die Anzahl nimmt stetig zu. Doch die Verkäufe über die nationalen Grenzen (Cross-Border-Sales) in der EU bleiben weit hinter ihren Möglichkeiten zurück. Einer der Hauptgründe ist, dass der Handel an der Landesgrenze auch an steuerrechtliche Grenzen stößt.

Eine dieser steuerrechtlichen Grenzen ist die so genannte Lieferschwelle.

Zusammengefasst ist eine Lieferschwelle der maximale Umsatz, den ein Händler in einem anderen EU-Land mit Privatpersonen erzielen darf, ohne in dem Land die Umsatzsteuer zahlen zu müssen. Die Lieferschwellen bezeichnen den Netto-Warenwert (ohne Umsatzsteuer) im laufenden Kalenderjahr, bis zu dem die Lieferungen mit der Steuer des Abgangslandes abgerechnet werden können.

Relevant für die Umsatzberechnung ist hierbei der Ort der Lieferung. Haben Sie ein Ladengeschäft und ein EU-Bürger kauft bei Ihnen Waren und nimmt diese mit "nach Hause", wird dieser Umsatz nicht zur Ermittlung der Lieferschwelle herangezogen. Gleiches gilt, wenn der gleiche Kunde die Ware bei Ihnen erwirbt und den Transport der Ware auf eigene Kosten organisiert. Der Umsatz wird aber zur Ermittlung der Lieferschwelle herangezogen, wenn Sie die Lieferung der Ware selbst durchführen oder beauftragen. Diese so umgangssprachlich bezeichnete "Versandhandelsregelung" hat ihre Grundlage im § 3c UStG. Die Regelung ist Teil der umsatzsteuerlichen Ortbestimmung und bewirkt im Grundsatz, dass die Umsatzsteuer bei Versendungen von Unternehmern an Privatpersonen bei Überschreiten der Lieferschwelle innerhalb der EU im Land des Empfängers zu besteuern sind.

Für den Fall, dass Sie die Lieferschwelle für ein EU-Land überschreiten, müssen Sie sich in dem Land steuerrechtlich registrieren und die Umsatzsteuer zu dem in diesem Land geltenden Satz in Rechnung stellen (Bestimmungslandprinzip).

# <span id="page-2-2"></span>**1.2.Änderungen der Rechtsgrundlagen ab 01.07.2021**

Mit 01.07.2021 fällt die Regelung der Lieferschwelle pro EU-Land. Ab dem 01.07.2021 müssen Sie sich bereits dann in den Ländern steuerlich registrieren lassen, in welches Sie Waren an Endverbraucher unter oben dargestellten Umständen verkaufen, wenn Ihr Netto-Gesamtumsatz über alle EU-Länder in Summe 10.000 Euro erreicht.

Weitere Informationen hierzu erhalten Sie unter: [https://ec.europa.eu/taxation\\_customs/business/vat/modernising-vat-cross-border](https://ec.europa.eu/taxation_customs/business/vat/modernising-vat-cross-border-ecommerce_de)[ecommerce\\_de.](https://ec.europa.eu/taxation_customs/business/vat/modernising-vat-cross-border-ecommerce_de)

Alternativ zur steuerlichen Registrierung in den jeweiligen EU-Ländern wird von der Finanzverwaltung ein Umsatzsteuer-One-Stop-Shop (OSS) angeboten. Der OSS ist ein elektronisches Portal, über das Unternehmen die in der EU anfallende Umsatzsteuer für bestimmte Umsätze ab 01.07.2021 erklären und bezahlen können. Verwendet ein Unternehmen die Sonderregelung für

den OSS, entfällt die Verpflichtung, sich für die Umsätze, die über den OSS erklärt werden können, im jeweiligen Mitgliedstaat zur Umsatzsteuer zu registrieren.

Innerhalb der EU gibt es drei verschiedene One-Stop-Shop Schemen: Über den [EU-OSS](https://www.usp.gv.at/steuern-finanzen/umsatzsteuer/Umsatzsteuer-One-Stop-Shop/EU-OSS.html) können sonstige Leistungen an Nichtunternehmerinnen/Nichtunternehmer, [innergemeinschaftliche](https://www.usp.gv.at/steuern-finanzen/umsatzsteuer/umsaetze-mit-auslandsbezug/innergemeinschaftlicher-versandhandel.html) [Versandhandelsumsätze](https://www.usp.gv.at/steuern-finanzen/umsatzsteuer/umsaetze-mit-auslandsbezug/innergemeinschaftlicher-versandhandel.html) und bestimmte Umsätze einer Plattform erklärt werden. Über

den [IOSS](https://www.usp.gv.at/steuern-finanzen/umsatzsteuer/Umsatzsteuer-One-Stop-Shop/IOSS.html) können sowohl EU-Unternehmen als auch Drittlandsunternehmen [Einfuhr-](https://www.usp.gv.at/steuern-finanzen/umsatzsteuer/umsaetze-mit-auslandsbezug/Einfuhr-Versandhandel.html)[Versandhandelsumsätze](https://www.usp.gv.at/steuern-finanzen/umsatzsteuer/umsaetze-mit-auslandsbezug/Einfuhr-Versandhandel.html) erklären. Für den [Nicht-EU-OSS](https://www.usp.gv.at/steuern-finanzen/umsatzsteuer/Umsatzsteuer-One-Stop-Shop/Nicht-EU-OSS.html) (eVAT) können sich nur Drittlandsunternehmen registrieren, um dort ihre Umsatzsteuer für Dienstleistungen an Nichtunternehmerinnen/Nichtunternehmer zu erklären.

**HINWEIS**: Der vorliegende Leitfaden behandelt nur den EU-OSS-Fall, mit dem innergemeinschaftliche Versandhandelsumsätze erklärt werden.

# <span id="page-4-0"></span>2. Grundlegende Einstellungen

Die nachfolgenden Einstellungen dienen der Abbildung von Umsätzen, die über den OSS gemeldet werden und können wahlweise in der Warenwirtschaft oder in der Finanzbuchhaltung vorgenommen werden.

### <span id="page-4-1"></span>**2.1.Anlage neuer Steuersätze**

Wir zeigen Ihnen die Einstellungen zur Teilnahme am OSS (bzw. MOSS) am Beispiel von Deutschland. Bitte gehen Sie im Bedarfsfall für weitere EU-Länder sinngemäß vor.

Sie benötigen für Umsätze, die mit dem OSS gemeldet werden sollen, eigene Steuersätze. Falls Sie für das betreffende Land in der Vergangenheit bereits Steuersätze definiert haben, können Sie auch diese Steuersätze entsprechend anpassen. Im Leitfaden legen wir neue Steuersätze an.

Gehen Sie dazu unter Grundlagen/Umsatzsteuer/Steuersätze.

#### Steuersatz Normalsatz:

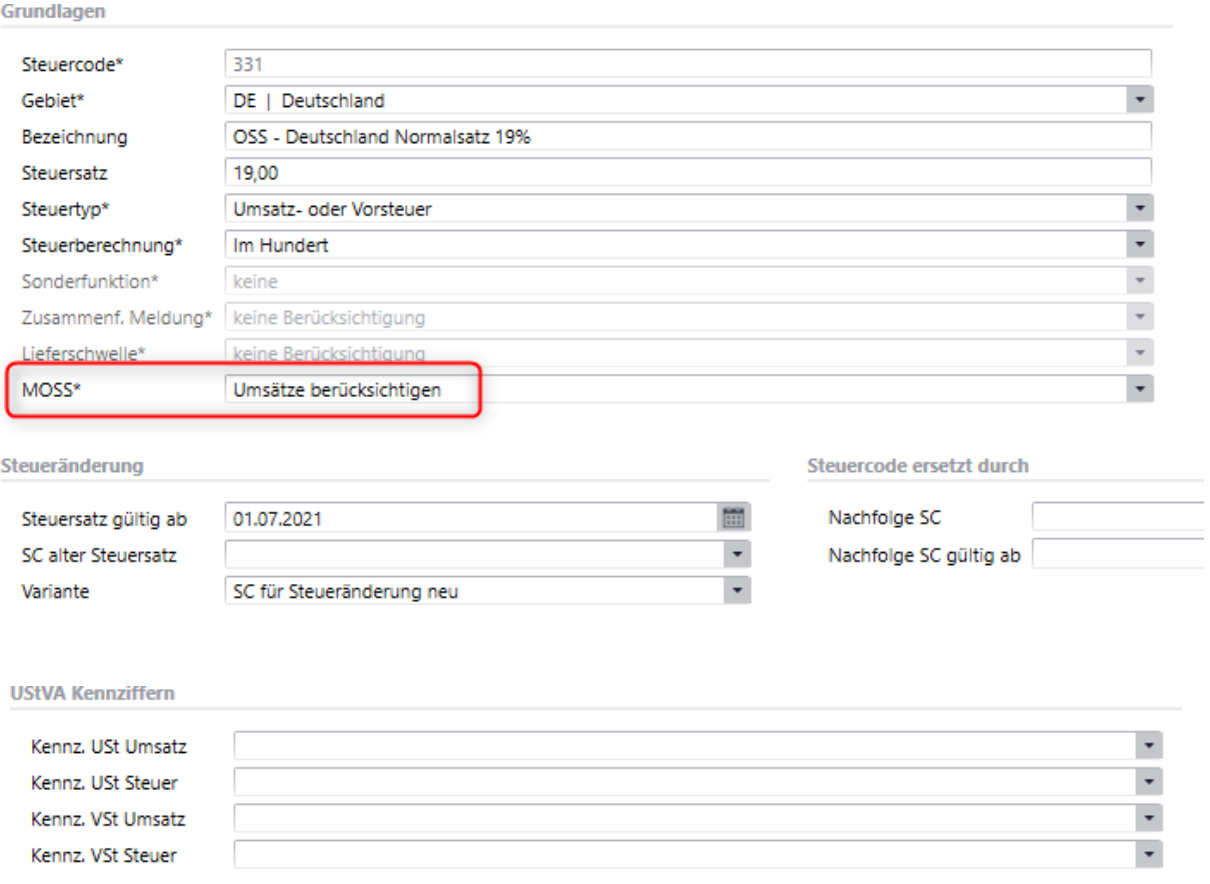

### Steuersatz Ermäßigter Satz:

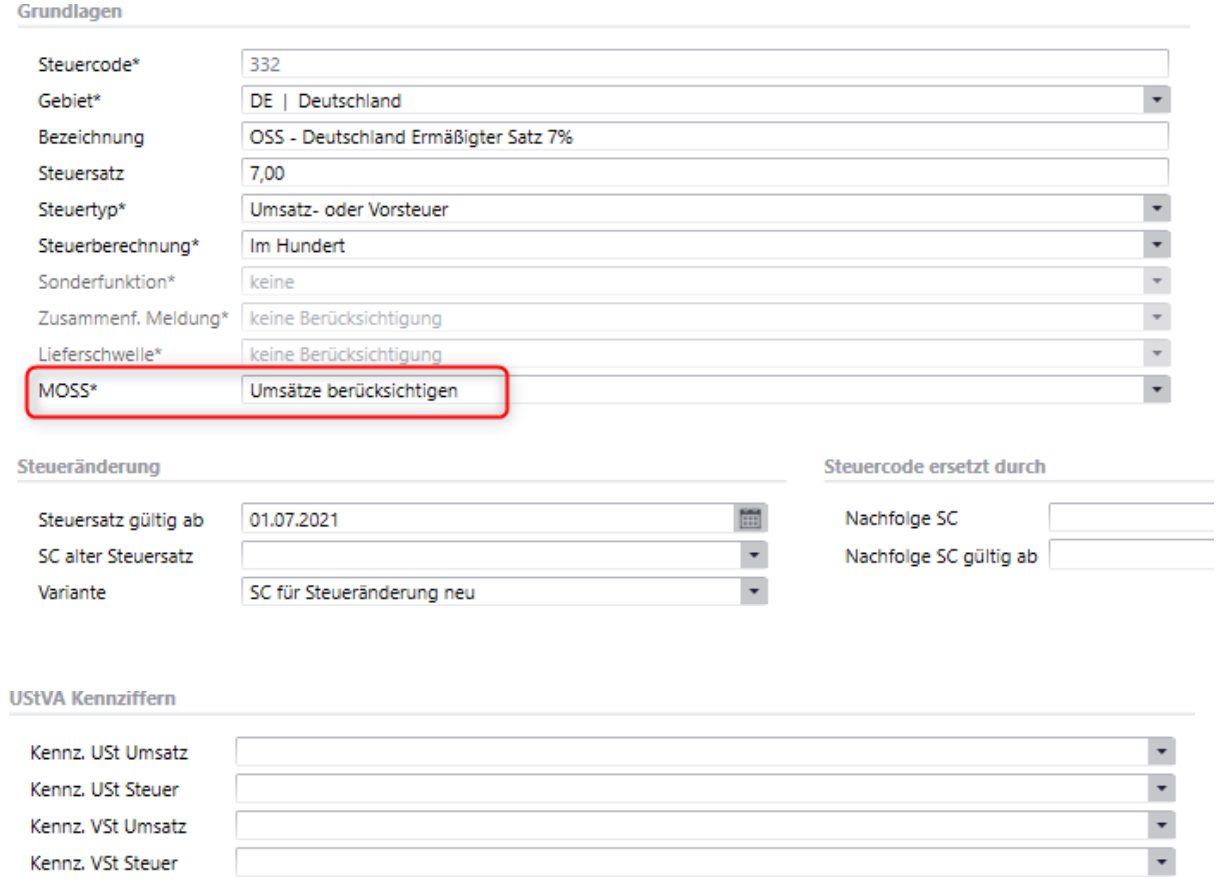

# <span id="page-6-0"></span>**2.2.Verknüpfung mit der Steuerklasse**

Die neuen Steuercodes für Deutschland müssen nun mit den Steuerklassen für Normalsatz und Ermäßigter Satz für das Gebiet Deutschland verbunden werden.

Gehen Sie dazu unter Grundlagen/Umsatzsteuer/Steuerklassen.

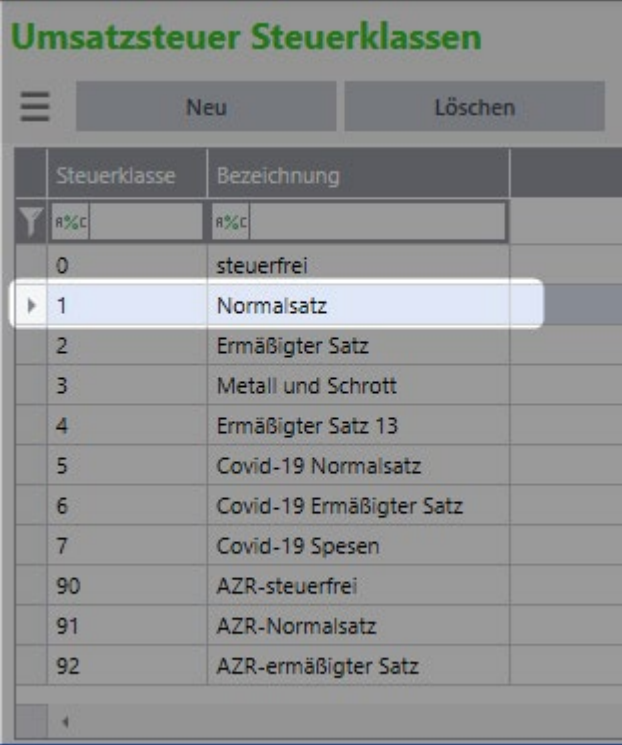

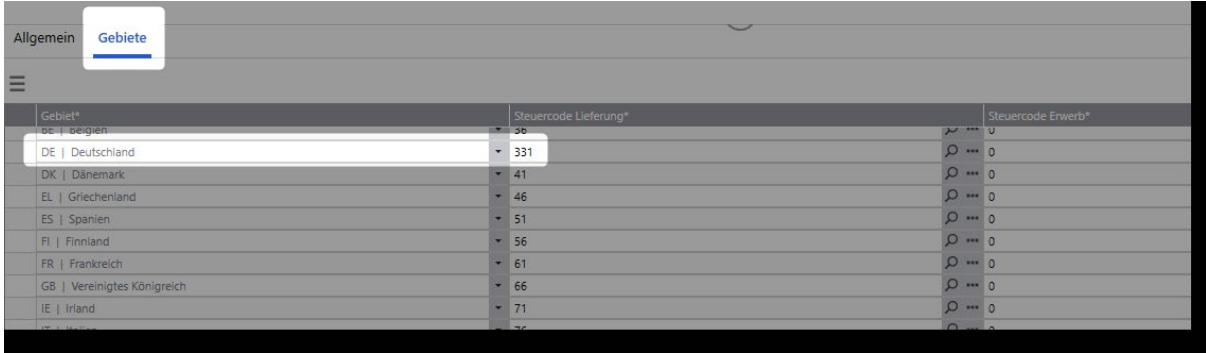

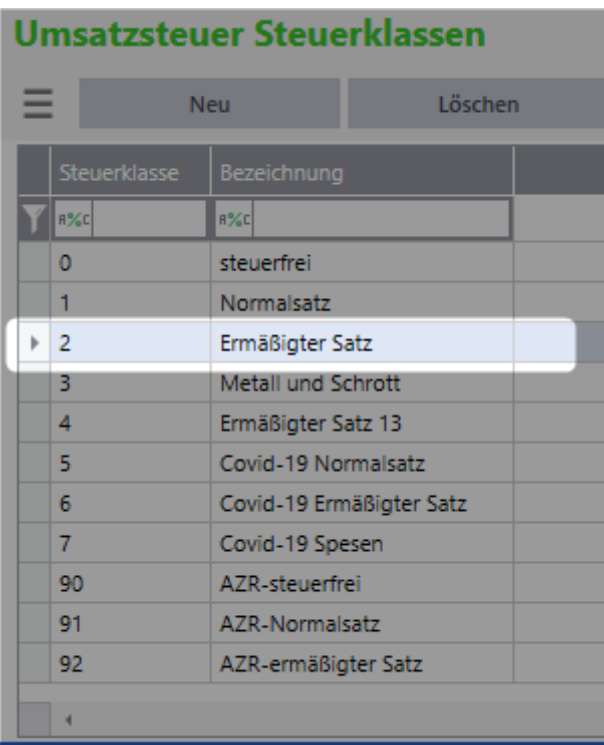

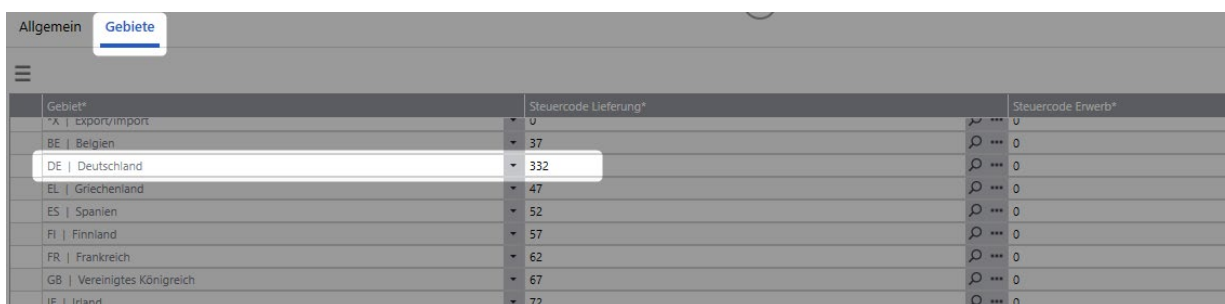

# <span id="page-7-0"></span>**2.3.Anlage von Festkonten**

Bitte legen Sie für die neuen Steuercodes auch die passenden Festkonten an. Sie benötigen zumindest Festkonten für Erlöse und Umsatzsteuer fällig. Optional auch noch für Anzahlungen, Skonti und Umsatzsteuer nicht fällig.

Bitte wechseln Sie in die Stammdaten/Sachkonten.

#### Erlöse Normalsatz

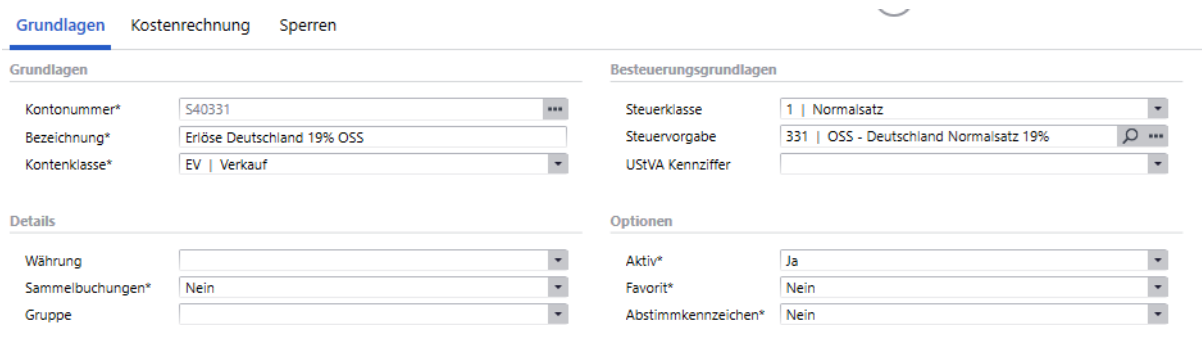

### Erlöse Ermäßigter Satz

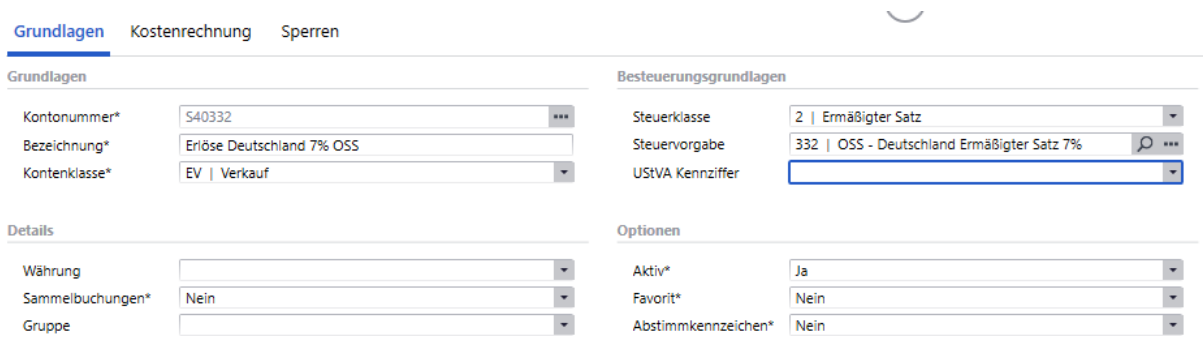

#### Umsatzsteuer Normalsatz

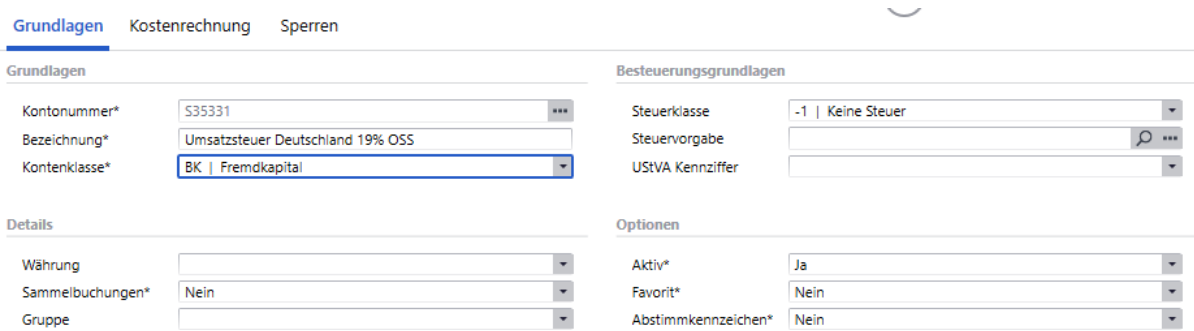

# Umsatzsteuer Ermäßigter Satz

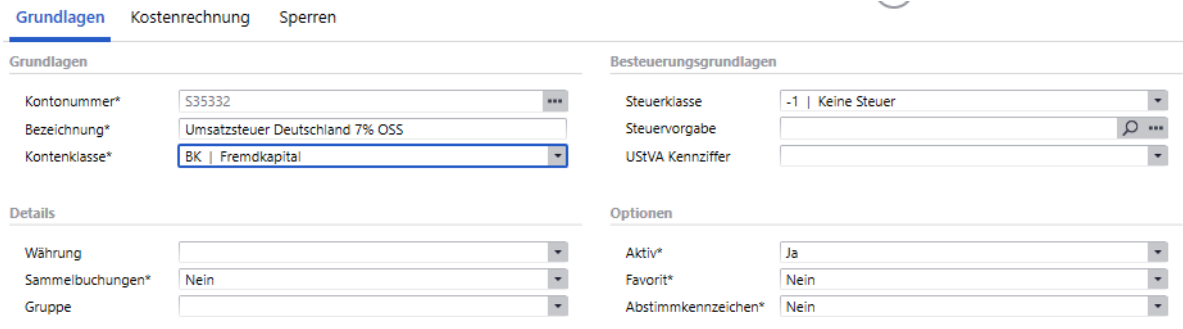

# <span id="page-9-0"></span>**2.4.Hinterlegung der Festkonten**

Nachdem Sie nun die notwendigen Sachkonten definiert haben, hinterlegen Sie diese im Bereich Festkonten.

Wechseln Sie dazu unter Grundlagen/Festkonten Umsatzsteuer in den jeweiligen Festkontenbereich. **WICHTIG**: Vergessen Sie bitte nicht, den jeweiligen Festkontenbereich abzustimmen, damit die neuen Steuercodes in der Liste aufgenommen werden.

#### Festkonten Erlöse

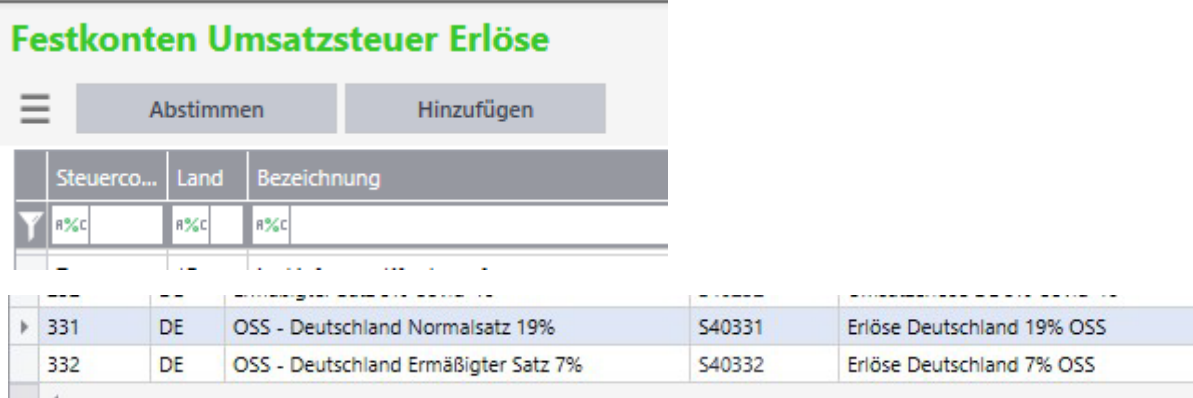

#### Festkonten Umsatzsteuer fällig

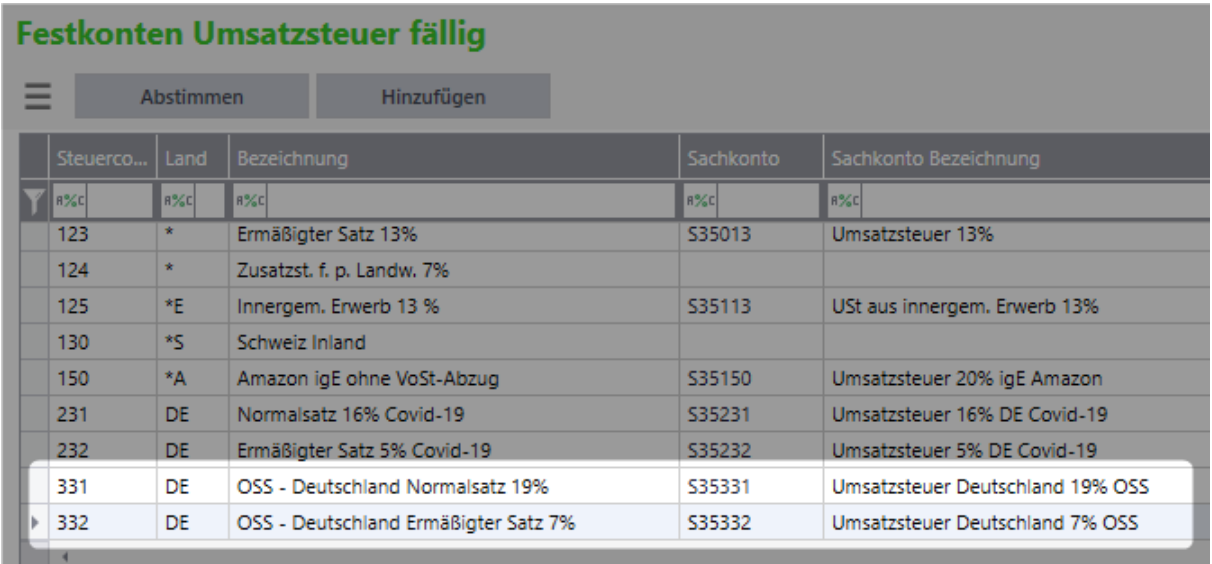

# <span id="page-10-0"></span>**2.5.Einstellen der Überschreitung der Lieferschwelle**

#### 2.5.1. Variante 1

Damit nun ein Kunde aus Deutschland, der mit der Besteuerungsart "EU ohne UStID" eingestellt ist auch mit der deutschen USt eine Rechnung bekommt, muss unter Grundlagen/Umsatzsteuer/Lieferschwellen die Überschreitung der Lieferschwelle für das betreffende Land markiert werden.

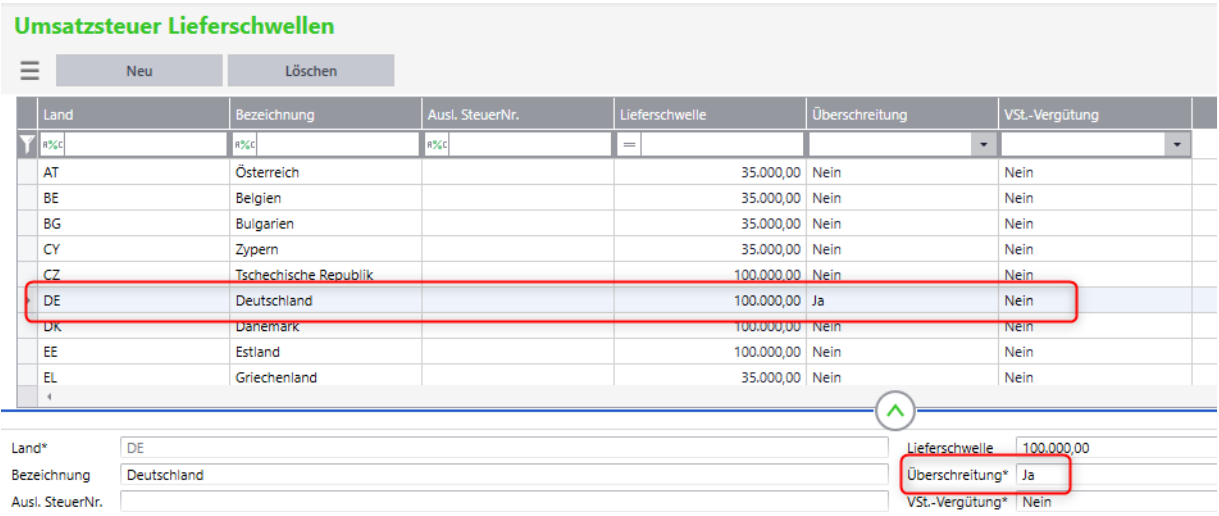

#### 2.5.2.Variante 2

Für Anwender der Sage 100 v9.0 im aktuellen Versionsstand (mind. Stand 06/2021) wurde in den Mandanteneinstellungen eine globale Einstellmöglichkeit implementiert, mit der Sie die Lieferschwellenüberschreitung und den Schwellenwert generell für alle EU-Länder gesammelt einstellen können. Das erspart Ihnen die Einstellung gem. Variante 1.

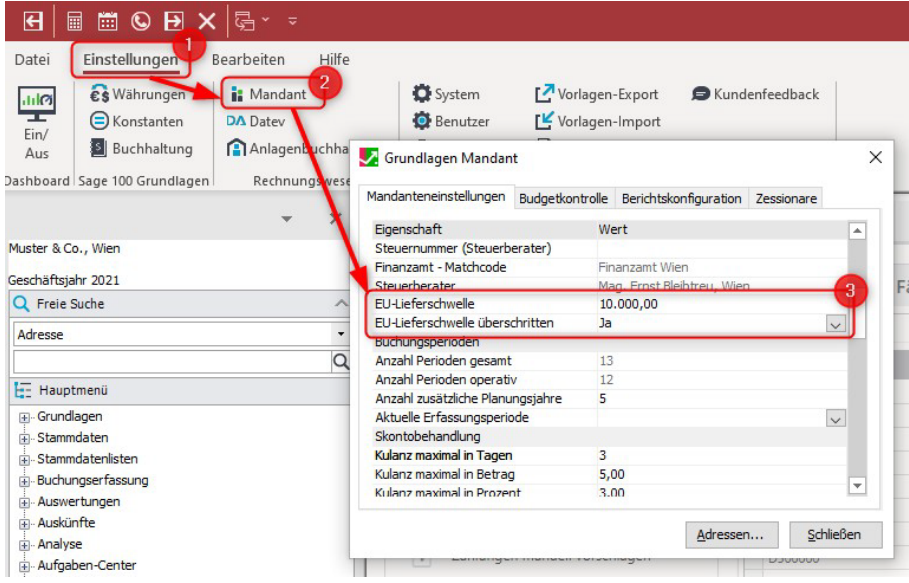

# <span id="page-11-0"></span>3.Verwenden der Einstellungen

## <span id="page-11-1"></span>**3.1.Voraussetzung für die korrekte Funktion**

Der Kunde muss aus dem betreffenden Land (in unserem Fall Deutschland) stammen und muss die

Besteuerungsart "EU ohne UStID" haben. Das EU-Land muss auf "DE" eingestellt werden.

Bitte kontrollieren Sie die korrekte Funktion der vorher getroffenen Einstellungen anhand eines testweise erstellten Belegs. Ein Artikel der Steuerklasse "Normalsatz" muss dann im Beleg mit 19% USt mit dem Steuercode 331 berechnet werden.

#### Screenshot aus den Belegdetails:

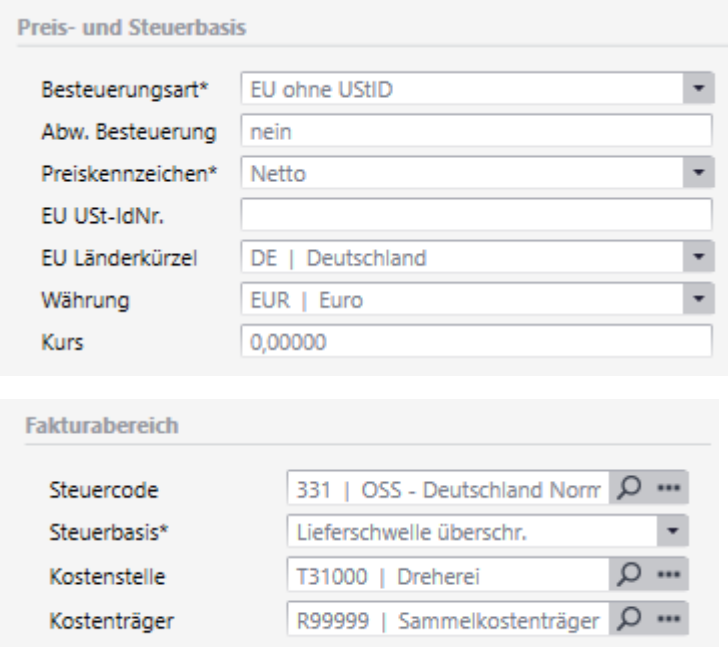

## <span id="page-11-2"></span>**3.2.Auswertung für die OSS-Meldung**

Wenn Sie nun die OSS-Meldung über FinanzOnline durchführen möchten, gehen Sie bitte im Rechnungswesen unter Umsatzsteuer/EU-Umsatzlisten/EU-Umsatzliste MOSS.

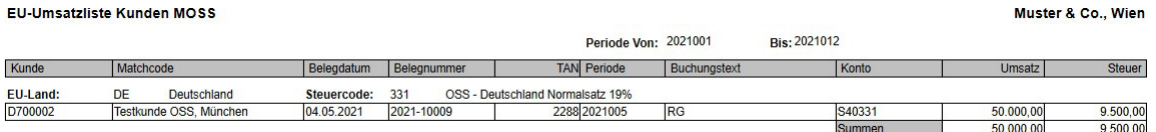

Mit dieser Auswertung können Sie dann die jeweiligen Länder-Umsätze und -Umsatzsteuern auswerten und in FinanzOnline in die Meldemaske übertragen.